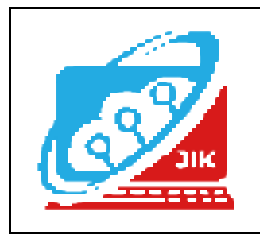

# **Jurnal Informatika dan Komputer (JIK)**

**Vol. 14 No. 1 (2023) ISSN Media Cetak : 2089 – 4384**

## **MEMBANGUN WEBSITE PENERIMAAN PESERTA DIDIK BARU (PPDB) DI SMK NEGERI 1 BUNGA MAYANG MENGGUNAKAN PHP DAN MYSQL**

**Ayu Lestari<sup>1</sup> , Muhajir Arafat<sup>2</sup>, Hendrayudi<sup>3</sup>**

1,2,3Program StudiTeknikInformatika, Universitas Mahakarya Asia <sup>1,2,3</sup>Jl. Jend A. Yani No.267A Tanjung Baru, Baturaja, OKU, Sumatera Selatan Korespondensi Email: <u>mouliayu84@gmail.com<sup>1</sup>, [muhajirarft@gmail.com](mailto:muhajirarft@gmail.com)<sup>2</sup>, [Hendrayudi@unmaha.ac.id](mailto:Hendrayudi@unmaha.ac.id)<sup>3</sup></u>

### **ABSTRAK**

Minimnya sarana informasi tentang Penerimaan Peserta Didik Baru di SMK Negeri 1 Bunga Mayang ini mengakibatkan masyarakat atau calon siswa siswi sekitar hanya mendapatkan informasi melalui brosur-brosur dan dari mulut ke mulut yang isinya terbatas. Berdasarkan kasus diatas maka perlu dibuat suatu Aplikasiyang dapat membantu SMK Negeri 1 BungaMayang untuk mempromosikan dan membagikan informasi tentang Penerimaan Peserta Didik Baru.

Pengumpulan data dilakukan dengan cara wawancara, observasi, dan studi pustaka. Tahaptahap yang dilakukan dalam penelitian adalah membuat rancangan database, halaman user dan halaman administrator. Database dibuat menggunakan mysql, kerangka kerja menggunakan Framework Boostrapdan Aplikasi Text Edittor menggunakan Visual Studio Code.

Hasil dari penelitian ini adalah Membangun Website Penerimaan Peserta Didik Baru Di SMK Negeri 1 Bunga Mayang yang beralamat *[www.ppdb.smknegeri1bunga.sch.id.](http://www.ppdb.smknegeri1bunga.sch.id.)* 

*Kata kunci : ppdbsmknegeri1bunga* 

### *BUILDING A NEW STUDENT ADMISSION WEBSITE (PPDB) AT SMK NEGERI 1 BUNGA MAYANG USING PHP AND MYSQL*

*Abstract* 

*The lack of information facilities regarding the Admission of New Students at SMK Negeri 1 BungaMayang has resulted in the community or prospective students in the vicinity only getting information through brochures and word of mouth whose contents are limited. Based on the above case, it is necessary to make an application that can help SMK Negeri 1 BungaMayang to promote and share information about New Student Admission.* 

*Data was collected by means of interviews, observations, and literature studies. The steps taken in the research are to design the database, user page and administrator page. The database is created using mysql, the framework uses the Boostrap Framework and the Text Editor application uses Visual Studio Code.* 

*The results of this study are to build a website for new student admissions at SMK Negeri 1 BungaMayang which is located at [www.ppdb.smknegeri1bunga.sch.id](http://www.ppdb.smknegeri1bunga.sch.id) .*

*Keywords: ppdbsmknegeri1bunga* 

#### **PENDAHULUAN**

#### **1. Latar Belakang Masalah**

Website merupakan fasilitas yang ada pada internet dan mengalami perkembangan yang sangat pesat, hal ini didukung dengan kemudahan mengakses internet itu sendiri. Hampir sebagian informasi dapat diperoleh melalui internet. Website juga digunakan untuk sarana informasi dan mempermudah mempromosikan suatu lembaga pendidikan, pemerintahan, organisasi bahkan suatu usaha atau bisnis. Sehingga tidak asing lagi jika melihat iklan tentang suatu website yang terpasang pada internet.

Minimnya sarana informasi tentang Penerimaan Peserta Didik Baru di SMK Negeri 1 Bunga Mayang ini mengakibatkan masyarakat atau calon siswa siswi sekitar hanya mendapatkan informasi melalui brosurbrosur dan dari mulut ke mulut yang isinya terbatas. Dan juga saat ini belum banyak sekolah yang menggunakan sistem pendaftaran online, beberapa sekolah masih menggunakan sistem pendaftaran offline yang dilakukan menggunakan kertas formulir pendaftaran yang di-input kedalam benuk digital menggunakan komputer dan softwere pengolahan data, sehingga dengan cara tersebut dikhawatirkan adanya kertas formulir yang tercecer sehingga tidak terdata dan ketika proses penginputan data akan terjadi penggandaan data.

SMK Negeri 1 Bunga Mayang proses PPDB dilakukan disekolah, siswa datang kemudian mengisi formulir yang disediakan oleh panitia. Kemudian calon peserta didik menunggu informasi yang diinfokan melalui SMS atau telefon dari sekolah untuk mengikuti tahap selanjutnya. Tahap selanjutnya yaitu mengisi formulir siswa datang pada waktu yang ditentukan oleh panitia PPDB, biasanya di laksanakan saat libur kenaikan kelas, selanjutnya tahap pengumpulkan berkas persyaratan, kemudian dilanjutkan wawancara bersama calon peserta didik dan orangtua atau wali, dan yang terakhir dilakukan tes kesehatan. Setelah proses pendaftaran dan seleksi siswa menunggu penggumuman. Dengan uraian proses di atas maka, pengisian formulir dilaksanakan berulang, data yang diisikan secara offline tidak dapat dipantau oleh calon siswa, bahkan jika terjadi kekeliruan menginputkan data, calon siswa tidak dapat mengubah dan akan menjadi kesalahan data siswa. Hasil seleksi juga tidak dapat ditampilkan secara online. sehingga calon siswa hanya menunggu hasilnya ketika proses pendaftaran berakhir. Selain permasalahan di atas, SMK Negeri 1 Bunga Mayang juga memiliki Misi yang harus terwujudkan yaitu meningkatkan mutu pelayanan masyarakat serta siswa sesuai dengan manajemen ISO 9001:2008 demi terwujudnya misi sekolah maka sekolah seharusnya meningkatkan sistem pengelolahan data yang baik,

Berdasarkan kesulitan yang dialami siswa dan panitia maka dibutuhkan Website Penerimaan Peserta Didik Baru untuk penyampainan informasi dan mengelola data.

Website ini nantinya dapat digunakan untuk melakukan pekerjaan sesuai dengan fungsinya diantaranya calon siswa dapat melakukan pendaftaran secara online, dapat mengupdate data, serta dapat melihat informasi. Admin sekolah juga dapat melihat data pendaftaran siswa dan dapat mengupdate informasi terkait dengan PPDB. Selain itu panitia juga diharapkan dapat menyeleksi calon peserta didik melalui sistem yang akan di kembangkan. Dengan adanya perangkat lunak khusus, maka proses data input dan output berjalan lancar, cepat, akurat dan efesien.

#### **2. Batasan Masalah**

Berdasarkan permasalahan diatas, maka penelitian ini dibatasi pada :

- 1. Website yang dibuat menggunakan PHP dan MySQL
- 2. Pembuatan Website hanya digunakan sebagai media promosi dan informasi

#### **3. Rumusan Masalah**

Adapun rumusan-rumusan masalah pada penelitian ini adalah sebagai berikut :

Bagaimana cara membangun "Website Penerimaan Peserta Didik Baru (PPDB) di SMK Negeri 1 Bunga Mayang dengan menggunakan bahasa pemrograman *php* dan *mysql* " untuk media alternative dalam penyebarluasan informasi?

#### **4. Manfaat Penelitian**

Adapun manfaat yang diperoleh setelah melaksanakan penelitian yaitu :

- 1. Bagi Mahasiswa
	- a. Mengembangkan kreativitas untuk menghasilkan sebuah karya yang bermanfaat.
	- b. Sebagai sarana dalam menerapkan teori serta diperoleh selama perkuliahan
	- c. Dapat lebih memahami dan memperdalam ilmu pengetahuan dalam pembuatan website.
	- d. Memenuhi salah satu syarat untuk memperoleh gelar Ahli Madya
- 2. Bagi Perguruan Tinggi:
	- a. Sebagai bahan evaluasi kampus Universitas Mahakarya Asia untuk mengetahui sejauh mana kemampuan mahasiswanya dalam menerapkan ilmu yang telah di peroleh selama berlangsungnya kuliah.
	- b. Bisa mengukur atau menilai sejauh mana tingkat kreativitas dalam membuat sebuah karya website.
	- c. Membina hubungan baik dengan instansi yang terlibat.
- 3. Bagi SMK Negeri 1 Bunga Mayang
	- a. Meningkatkan mutu dan kualitas pelayanan terkhusus dalam hal Penerimaan Peserta Didik Baru di SMK Negeri 1 Bunga Mayang

- b. Dapat memepermudah panitian PPDB SMK Negeri 1 Bunga Mayang dalam melakukan pendataan dan pelaporan.
- c. Menjalin kerjasama yang baik antara SMK Negeri 1 Bunga Mayang dengan perguruan tinggi Universitas Mahakarya Asia.
- 4. Bagi Masyarakat
	- a. Mengetahui sejauh mana kualitas mahasiswa Universitas Mahakarya Asia di dunia kerja.
	- b. Masyarakat mendapatkan informasi mengenai Website PPDB SMK Negeri 1 Bunga Mayang khususnya bagi calon siswa-siswi baru.

#### **KAJIAN TEORI**

#### **A. Internet**

 Internet merupakan singkatan dari *interconnected network* karena fungsinya yang menghubungkan jaringan dari jaringan komputer yang ada di dunia.(Yuhelizar, 2008:1) Dari suatu fungsi itu, internet semakin berkembang dan banyak manfaat bagi perkembangan dunia.

Rahmadi (2003) dalam modul pembelajaran internet mengatakan bahwa internet merupakan sebuah sebutan untuk sekumpulan jaringan komputer yang dapat menghubungkan berbagai situs akademik, pemerintahan, komersial, organisasi, hinggaperorangan.Lebih lanjut dijelaskan bahwa intenet mampu untuk menyediakan askes untuk layanan telekomunikasi dan berbagai sumberdaya informasi untuk jutaan pemakaiannya yang tersebar di seluruh dunia. Internet memiliki berbagai macam layananlayanan internet meliputi komunikasi secara langsungs eperti email dan juga *chatting*, diskusi seperti *Usenet News*, *email* dan juga milis serta sumber daya informasi yang terdistrubusi (*World Wide Web, Gopher*), *remote login*, dan lalu linta s*file* (*Telnet, FTP*), dan lainlainnya.

Secara definitif, internet adalah sebuah system jaringan yang menghubungkan berbagai computer dari berbagai belahan dunia untuk saling terhubung dan bertukar data serta bertukar informasi .Dalam prakteknya, sebuah computer untuk salingt erhubung dengan computer lainya membutuhkan bantuan dari sebuah program kecil bernama browser.Di dunia ini, perkembangan aplikasi browser telah berkembang secara cepat mengikuti perkembangan teknologi pada internet, khususnya koneksi internet dengan segala kelebihan dan kekuranganya.

#### **B. Website**

Website atau disingkat web, dapat diartikan sekumpulan halaman yang terdiri dari beberapa laman yang berisi informasi dalam bentuk data digital, baik berupa teks, gambar, video, audio, dan animasi lainnya yang disediakan melalui jalur koneksi internet. Lebih jelasnya, website merupakan halaman-halaman yang berisi informasi yang ditampilkan oleh browser seperti *Mozila Firefox, GoogleChrome,* atau yang lainnya, sedangkan internet adalah jaringan yang digunakan mengirim informasi pada website. (Rohi Abdulloh, 2016:1)

Website merupakan sebuah media informasi yang ada di *internet*. *Website* adalah kumpulan dari halamanhalaman situs, yang biasanya terangkum dalam sebuah domain atau subdomain, yang tempatnya berada di dalam *World Wide Web* (WWW) di Internet.(Yunita Trimarsiah dan Muhajir Arafat, 2017:2)

#### **C. PHP (Personal Home Page)**

PHP atau *Hypertext Processor* adalah bahasa pemrograman *script server side* yang sengaja dirancang lebih cenderung untuk membuat dan mengembangkan web. Bahasa pemrograman ini memang dirancang untuk para pengembang web agar dapat menciptakan suatu halaman web yang bersifat *dinamis*.(Yudho Yudhanto dan Helmi Adi Prasetyo, 2018:7)

PHP berasal dari kata "*Hypertext Processor"*, yaitu bahasa pemrograman *universal* untuk penanganan pembuatan dan pengembangan sebuah situswebdan bisa digunakan bersamaan dengan HTML.(Mundzir MF, 2014:7).

PHP menurut Anhar (2010 : 3) adalah bahasa pemrograman web *server-side* yang bersifat *open source*, PHP juga merupakan *script* yeng terintegrasi dengan HTML dan berada pada server ( *server side* HTML *embedded script*). PHP juga merupakan *script* yang digunakan untuk membuat halaman website yang sangat dinamis, dinamis berarti halaman tampilan yang akan ditampilkan dibuat saat halaman itu diminta oleh *client*. PHP pertama kali dibuat oleh Rasmus Lerdorf seorang pemrogram C yang handal dari greenland Denmrak di tahun 1995, PHP diberi nama FI (*Form Interpreted*) yang digunakan untuk mengelola *from* dari web.

#### **D. MYSQL**

*MYSQL* adalah *RDBMS* yang cepat dan mudah digunakan, serta sudah banyak digunakan untuk berbagi kebutuhan. *MYSQL* dikembangkan oleh *MYSQL AB* Swedia.

MySQL (My Struktur Query Language) menurut (2008 : 2) merupakan sebuah database server yang awalnya berjalan pada sistem Unix dan Linux. Seiring dengan berjalannya waktu dan banyak user yang minat menggunakan database ini, MySQL mulai merilis versi yang dapat diinstal dihampir semua platform termasuk sistem operasi windows.

#### **E. XAMPP**

Menurut Sabbana Azmi, XAMPP merupakan sebuah paket perangkat lunak yang bersifat open source yang berfungsi sebagai server yang berdiri sendiri (localhost) yang di dalamnya terdapat Apache HTTP Server, MySQL database, dan penerjemah bahasa yang ditulis dengan bahasa pemrograman PHP dan Perl (2013:3).

63

#### **F. Visual Studio Code**

 Visual studio adalah integrated development environment (IDE) yang dikembangkan oleh microsoft mempermudah software developer mengembangkan aplikasi pada platform milik microsoft.

#### **G. Diagram Konteks**

merupakan diagram yang menggambarkan aliran data secara garis besar dari keseluruhan sistem yang ada Diagram ini menginventarisasi data yang masuk kedalam sistem beserta sumbernya, Serta informasi yang dihasilkan sistem beserta tujuannya.

| <b>Simbol</b> | Arti                           |
|---------------|--------------------------------|
|               | Menunjukkan<br>suatu<br>sistem |
|               | Menunjukkan bagian             |
|               | Menunjukkan alir data          |

Tabel 1. Simbol-Simbol Diagram Konteks

#### **H. Data Flow Diagram (DFD)**

adalah sebuah alat yang menggambarkan aliran data sampai sebuah sistem selesai, dan kerja atau proses dilakukan dalam sistem tersebut. Istilah dalam bahasa indonesianya adalah diagram aliran data.

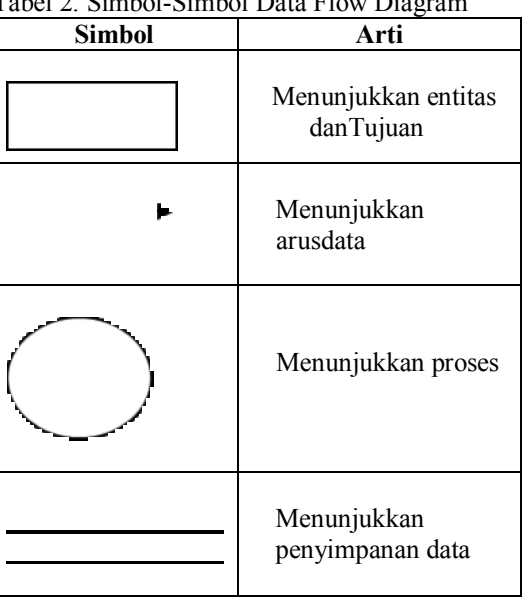

 $Table 2.$  Simbol-Simbol Data Flow

#### **I. Entity Relationship Diagram (ERD)**

adalah sebuah pendekatan top-bottom dalam perancangan basis data yang di mulai dengan mengidentifikasikan data-data terpenting yang disebut dengan entitas,dan hubungan antara entitas-entitas tersebut yang di gambarkan dalam suatu model.

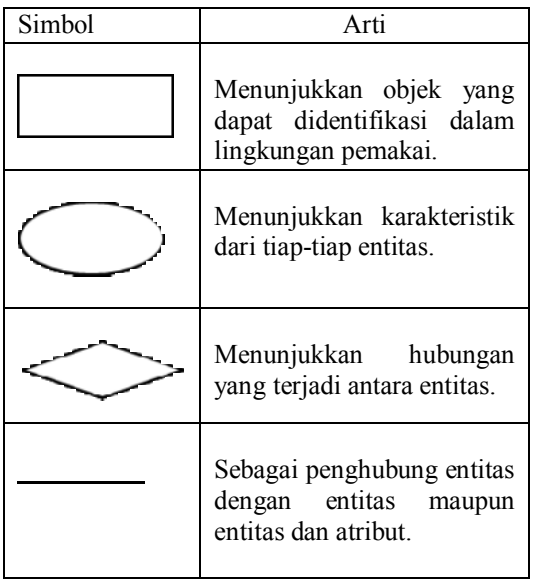

#### **J. Bootstrap**

Bootstrap merupakan salah satu framerwork CSS yang sangat populer di kalangan percinta pemrograman website. Dengan bootstrap, proses desain website tidak dibuat dari nol, sehingga proses desain website lebih cepat dan mudah. Bahkan tanpa kita membuat skrip CSS sudah dapat membuat desain website yang bagus.

#### **METODOLOGI PENELITIAN**

#### **A. Subjek Penelitian**

Dalam melakukan penelitian, penulis mengambil Subjekyaitu pembuatan *Website* untuk Membangun Website Penerimaan Peserta Didik Baru di SMK Negeri 1 Bunga Mayang**.**

#### **B. Waktu dan Tempat Penelitian**

Penelitian ini dilakukan pada bulan Maret 2022 sampai dengan selesai, bertempat diDesa Negeri Ratu Kecamatan Bunga Mayang Kabupaten Ogan Komering Ulu Timur.

#### **C. MetodePengumpulan Data**

Penulis menggunakan beberapa metode yang digunakan untuk mendapatkan apa-apa yang di butuhkan, yaitu :

#### **1. Metode wawancara**

 Merupakan metode pengumpulan data melalui tatap muka secara langsung dengan pihak- pihak tertentu atau langsung ke SMK Negeri 1 Bunga Mayang.

#### **2. Metode Kepustakaan**

Metode kepustakaan yaitu pengumpulan data secara tidak langsung dari sumber- sumber yang diperoleh dari buku-buku dan situs internet yang berhubungan dengan program yang akan dibuat.

## **3. Metode Observasi**

pengumpulan data yang

 $= 64$ 

dilakukan melalui pengamatan langsung di SMK Negeri 1 Bunga Mayang kepada subjek penelitian, dalam hal ini pengamatan pada website yang akan dibuat

#### **D. Alat Penelitian**

Adapun alat yang dipakai untuk penelitian yaitu : Satu unit laptop HP dengan spesifikasi sebagai berikut : 1. Hardware :

- a. Intel(R) Core(TM) i3-6006U CPU  $@$  2.00GHz 2.00GHz
- b. Memory 4 GB
- c. Hardisk 500 GB
- d. Battery 4-cell, 41 WH Li-ion
- 2. Software :
	- a. Sistem Operasi Windows 10 Pro 64-bit.
	- b. *PHP* Dan *MySQ*L*, Xampp, Google Chrome*.
	- c. Aplikasi Editor *Visual Studio Code*

#### **E. Desain dan Perancangan**

Perancangan dalam membuat database merupakan awal dalam fase pengembangan sistem untuk setiap produk sistem atau perangkat lunak, perancangan ini merupakan salah satu langkah untuk memperoleh gambaran atau model yang akan dibuat.

**A. Desain Basis Data** 

Tabel 1. Pendaftar

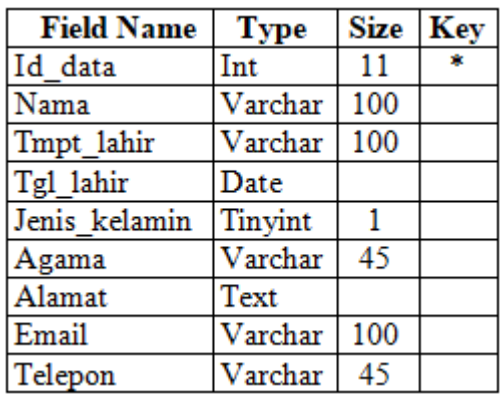

Tabel 2. User

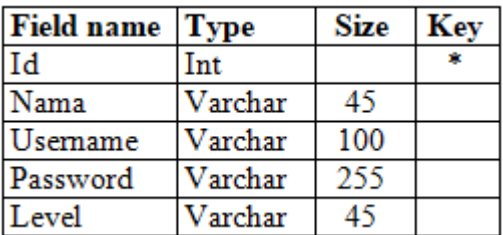

Tabel 3. Nilai

| <b>Field</b><br><b>Name</b> | <b>Type</b> | Size | Key |
|-----------------------------|-------------|------|-----|
| 'd                          | Int         |      |     |
| Nilai un                    | Double      |      |     |
| Nilai us                    | Double      |      |     |

#### **B. Desain Sistem**

1. Desain Tampilan Beranda

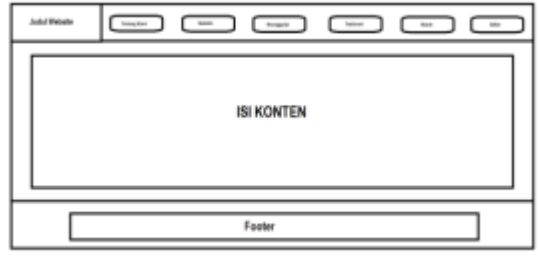

Gambar 1. Desain Tampilan Beranda

2. Desain Tampilan Halaman Registrasi

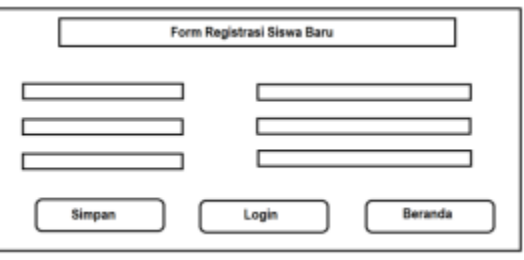

Gambar 2. Desain Tampilan Halaman Pendaftaran

3. Desain Tampilan Halaman Login

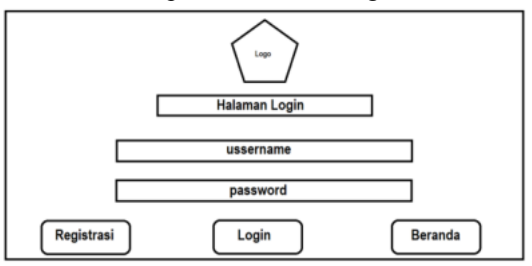

Gambar 3. Desain Tampilan Halaman Login

#### 4. Desain Tampilan Halaman Admin

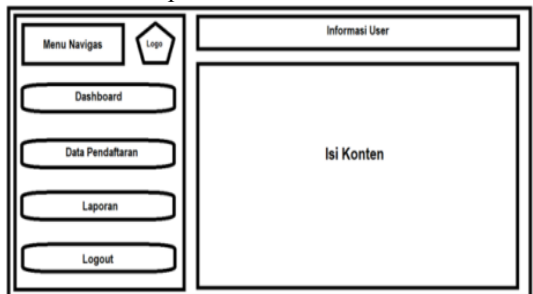

Gambar 4. Desain Tampilan Halaman Admin

5. Desain Tampilan Halaman Siswa

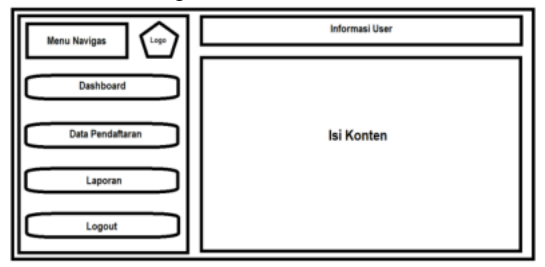

Gambar 5. Desain Tampilan Halaman Siswa

#### **HASIL DAN PEMBAHASAN**

#### **A. Hasil**

Adapun hasil yang telah di dapatkan dari penelitian tugas akhir yang telah dilakukan oleh penyusun adalah sebuah Aplikasi berbasis website yang berisikan tentang Penerimaan Peserta Didik Baru SMK Negeri 1 Bunga Mayang mengunakan Php dan Mysql**[www.ppdb.smknegeri1bunga.sch.id.](http://www.ppdb.smknegeri1bunga.sch.id.)**

Halaman – halaman yang ada padaaplikasiberbasis*website* tersebut antara lain sebagai berikut

- 1. Halaman Admin
- a. Tampilan Login

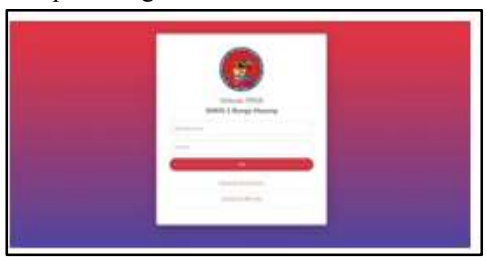

Gambar 6. Tampilan Halaman Login

b. Tampilan Dashboard Admin

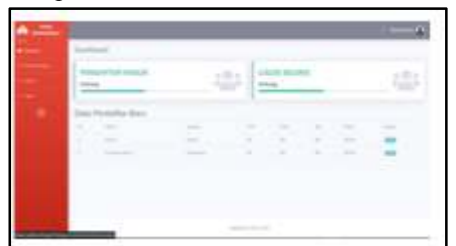

Gambar 7. Tampilan Halaman Dashboard Admin

c. Halaman Data Pendaftaran

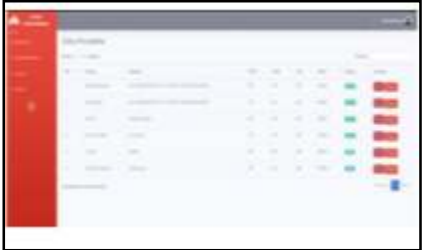

Gambar 8. Tampilan Halaman Data Pendaftaran

d. Halaman Laporan Pendaftaran

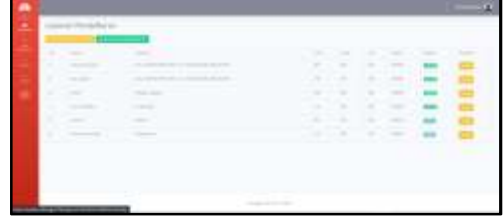

Gambar 9. Tampilan Halaman Laporan Pendaftaran

2. Tampilan Beranda Aplikasi

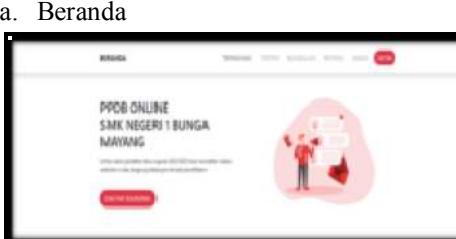

Gambar 10. Tampilan Halaman Beranda

#### b. Tentang Kami

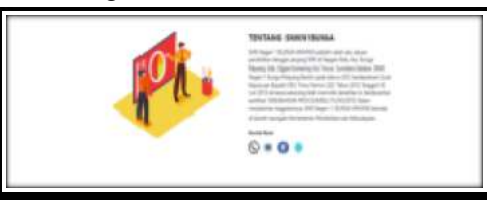

Gambar 11. Tampilan Halaman Tentang Kami

c. Statistik Pendaftar

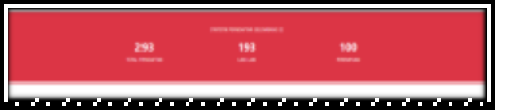

Gambar 12. Tampilan Halaman Statistik Pendaftar

d. Keunggulan

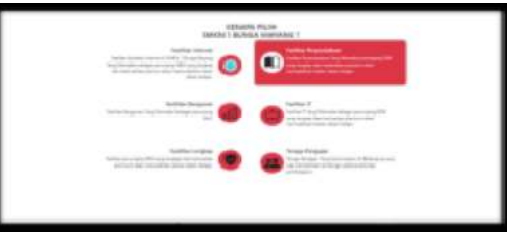

Gambar 13. Tampilan halaman Keunggulan e. Testimoni

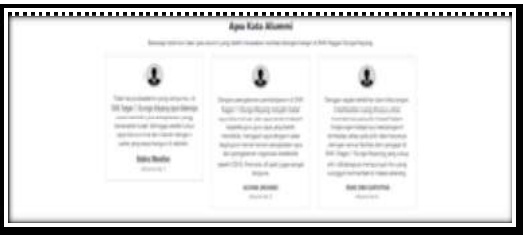

Gambar 14. Tampilan Halaman Testimoni

f. Masuk

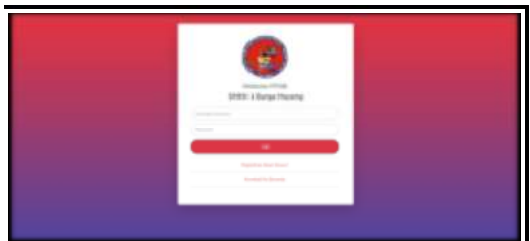

Gambar 15. Tampilan halaman Login Akun 3. Halaman Siswa

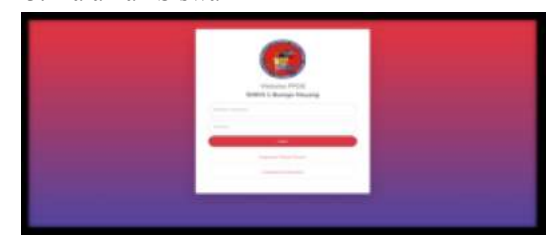

Gambar 16. Tampilan Halaman Login Siswa

a. Tampilan Dashboard Calon Siswa

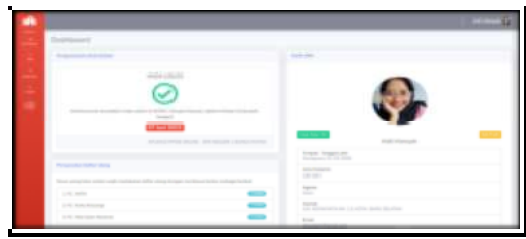

Gambar 17. Tampilan Halaman Dashboard b. Tampilan Halaman Nilai

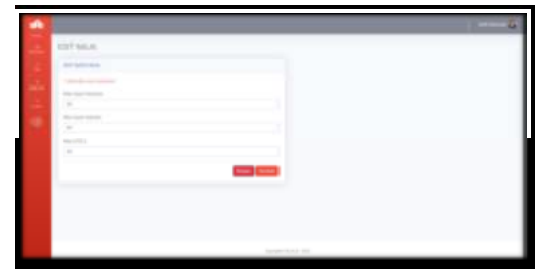

Gambar 18. Tampilan Halaman Nilai

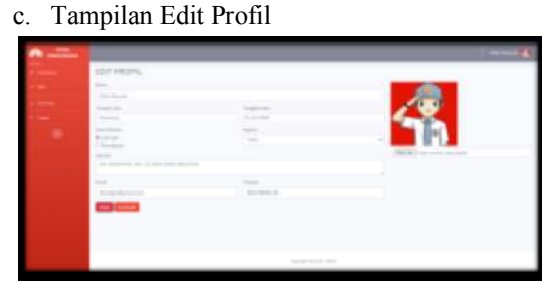

Gambar 19. Tampilan Halaman Edit Profil

#### **B. Pembahasan**

Untuk dapat membuat website dengan dukungan database, dapat menggunakan program gratis yang saat ini cukup populer yaitu PHP sedangkan database dapat digunakan adalah MYSQL

- 1. Pembuatan Database
- Berikut langkah-langkah dalam membuat database di dalam PHPMyAdmin :

a. Aktifkan Xampp

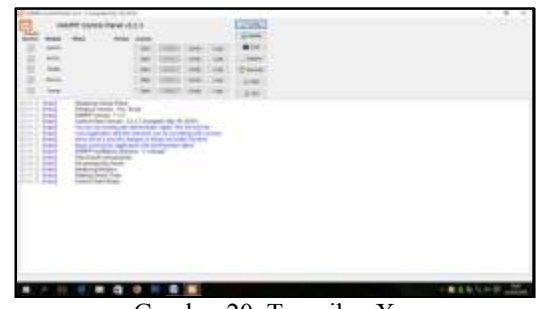

Gambar 20. Tampilan Xampp

b. Buka google chrome kemudian ketikan localhost PHP MyAdmin

| Artistical Control Chevrolet                                                                                                    |                                                                                                    |   |                                   |       |
|----------------------------------------------------------------------------------------------------|----------------------------------------------------------------------------------------------------|---|-----------------------------------|-------|
| おした状態                                                                                                    | To contract                                                                                                    |   |                                   | 8.8.8 |
| ٠<br>$\sim$ 200                                                                                                    |                                                                                                    |   |                                   |       |
| <b>START AT</b>                                                                                                    | -<br><b>Contractor</b>                                                                                                    |   | age. I forms of bones, if because |       |
| the control<br>$\sim$                                                                                                    | $-20.5$                                                                                                    |   |                                   |       |
| ---<br><b>STATISTICS</b>                                                                                                    | -----                                                                                                    |   |                                   |       |
| $\frac{1}{2} \left( \frac{1}{2} \right) \left( \frac{1}{2} \right) \left( \frac{1}{2} \right) \left( \frac{1}{2} \right)$<br><b>COLLEGE</b>                                                                                                    | or was comments  sever seen<br><b>COMMERCIAL</b><br>ment.<br>A R & House & House & Ave.<br><b>St. 2000</b><br>The party of the company's con-<br><b>A 10-444-1444</b> |   |                                   |       |
| <b>SECTION</b><br>$\frac{1}{2} \left( \frac{1}{2} \right) \left( \frac{1}{2} \right) \left( \frac$ | The ARC Administration of the AM<br>A W W House of the<br>---<br>-<br>and the company of the con-                                                                     |   |                                   |       |
| -<br>$-$                                                                                                    | --<br>--<br>---<br><b>CONTRACTOR</b><br>---<br>-                                                                                                    |   |                                   |       |
| <b>CONTRACTOR</b>                                                                                                    | $-0.000000$<br>--<br>--<br>                                                                                                    |   |                                   |       |
| <b>STATISTICS</b><br><b>THEFT</b>                                                                                                    | contractors and contract to the<br>C. presto<br>-<br>----<br>---                                                                                                    |   |                                   |       |
| Limited and<br><b>Commercial</b>                                                                                                    | <b>SCIENTIST</b><br>THE R. P. LEWIS CO., LANSING MICH.<br><b>The Contract</b><br><b>STATISTICS</b><br><b>ALCOHOL:</b>                                                 |   |                                   |       |
| <b>CONTRACT</b><br><b>THE REAL</b>                                                                                                    | - a construction<br>control state and a 199.<br>$-200$<br>$-2.5$<br>--<br><b>KING</b><br>1.11<br>-<br>The basic control of the control of the<br>---                  |   |                                   |       |
| <b>STATISTICS</b><br>The property of the                                                                                                    | $-11.5$<br>Constitution of the American Consti-<br><b>3 - 10 - 10 - 10</b><br><b>CARDON</b><br>--                                                                     |   |                                   |       |
| <b>START COMPANY</b>                                                                                                    | the property company's country<br>---<br><b>COMPANY</b>                                                                                                    |   |                                   |       |
| <b>STATE OF ALL AND COMPANY</b><br><b>STATISTICS</b>                                                                                                    | companies and the company of the company<br><b>Statement</b><br>---<br>---<br>--                                                                                      |   |                                   |       |
| <b>STATE</b><br><b>CONTRACTOR</b>                                                                                                    | <b>ARTIST</b><br><b>CONTRACTOR</b><br><b>William Street Ford</b><br>---<br>. .<br>-                                                                                   |   |                                   |       |
| ----<br>$\sim$                                                                                                    | A screw wind<br>$-11.1$<br><b>CONTRACTOR</b><br>$-100$<br>$1 - 10$<br><b>CONTRACTOR</b><br>-- -                                                                       |   |                                   |       |
| $-$<br><b>CONTRACTOR</b>                                                                                                    | <b>COLLEGE</b><br><b>CARL CARL CAR</b><br>٠<br>-<br>-<br>--<br>-<br>---<br>$\cdots$                                                                                   | ٠ |                                   |       |
| <b>Contact Contact</b><br><b>Barbara</b>                                                                                                    | ÷<br>This base beauty<br><b>CONTRACTOR</b>                                                                                                    |   |                                   |       |
|                                                                                                    | .<br>a read and read                                                                                                    |   |                                   |       |
|                                                                                                    |                                                                                                    |   |                                   |       |
|                                                                                                    | <b>STATISTICS</b><br>-                                                                                                    |   |                                   |       |
|                                                                                                    |                                                                                                    |   |                                   |       |
|                                                                                                    |                                                                                                    |   |                                   |       |
|                                                                                                    |                                                                                                    |   |                                   |       |
|                                                                                                    |                                                                                                    |   |                                   |       |

Gambar 21. Tampilan halaman phpmyadmin

c. Selanjutnya buat database pada MySQL, ketik nama database lalu pilih create.

| 2 sales<br>----                                                                         | $30 - 17.8$                     |
|-----------------------------------------------------------------------------------------|---------------------------------|
| Contractor Constitution of the American<br>and a series of the change is dealer         | Contact: A Arrest Autor: A con- |
|                                                                                         |                                 |
| <b>Base com</b>                                                                         |                                 |
| comment is a                                                                            |                                 |
| $\cdots$<br>--                                                                          |                                 |
| $-1$                                                                                    |                                 |
| ----                                                                                    |                                 |
| $\frac{1}{2}$<br>---<br>12.04                                                           |                                 |
| 4e                                                                                      |                                 |
| <b>ESSE</b><br>-<br>-                                                                   |                                 |
| 2.44<br>$\frac{1}{2}$<br>٠                                                              |                                 |
| <b>Dieta</b><br>٠<br>$\sim$                                                             |                                 |
| $n - 1$<br><b>COL</b><br>$\sim$                                                         |                                 |
| <b>COMPANY</b><br>$\sim$                                                                |                                 |
| $\overline{\phantom{a}}$<br>-                                                           |                                 |
| <b>ISS</b>                                                                              |                                 |
| or completely<br><b>Service Address</b><br>---<br>$\sim$<br>L. Giovenni centronio gente |                                 |
| ×<br>۰                                                                                  |                                 |
| to the Associate calls weren at all services.<br>--                                     |                                 |
| ¢<br>٠<br>۰                                                                             |                                 |

Gambar 22. Tampilan create database

d. Setelah database berhasil dibuat, buat tabel sesuai yang dibutuhkan pada perancangan website misalnya tabel login. Seperti dibawah ini :

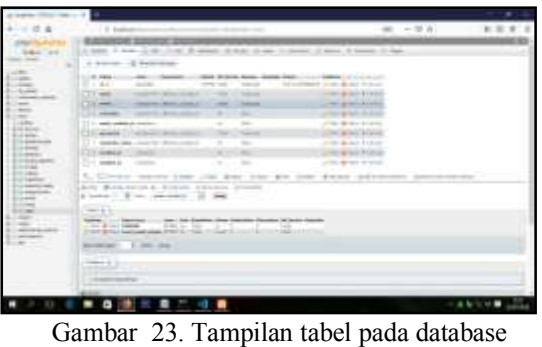

e. Lalu isi field, type data value, sesuai dengan nama field dan tentukan primary key pada masing – masing tabel. Tabel dan nama tabel selesai dibuat.

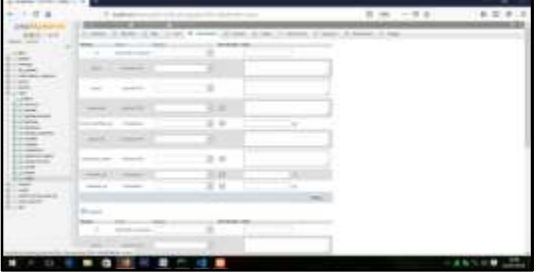

Gambar 24. Tampilan field tabel pada database

2. Cara membuat tampilan website a. pertama yaitu install bootstrap

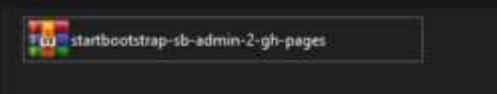

Gambar 25. Tampilan Install Bootstrap Setelah bootstrap di ekstrak pindahkan ke folder xampp kemudian di htdocs seperti pada gambar 25.

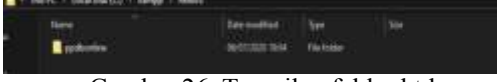

Gambar 26. Tampilan folder htdocs

b. Kedua Memulai Membuka Aplikasi Visual Studio Code

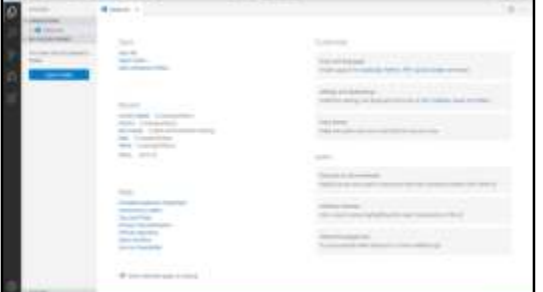

Gambar 27. Tampilan Visual Code studio Untuk menampilkan project di visual studio code, klik file dan pilih open folder setelah itu cari folder kita yang tersimpan di htdocs tadi, lalu akan muncul tampilan seperti gambar 28.

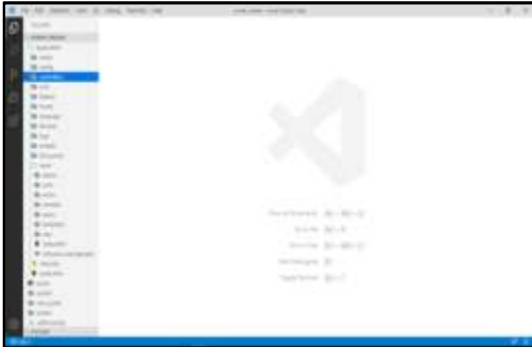

Gambar 28. Tampilan Project Silahkan untuk membuka folder application kemudian pilih folder config terlihat seperti pada gambar 29.

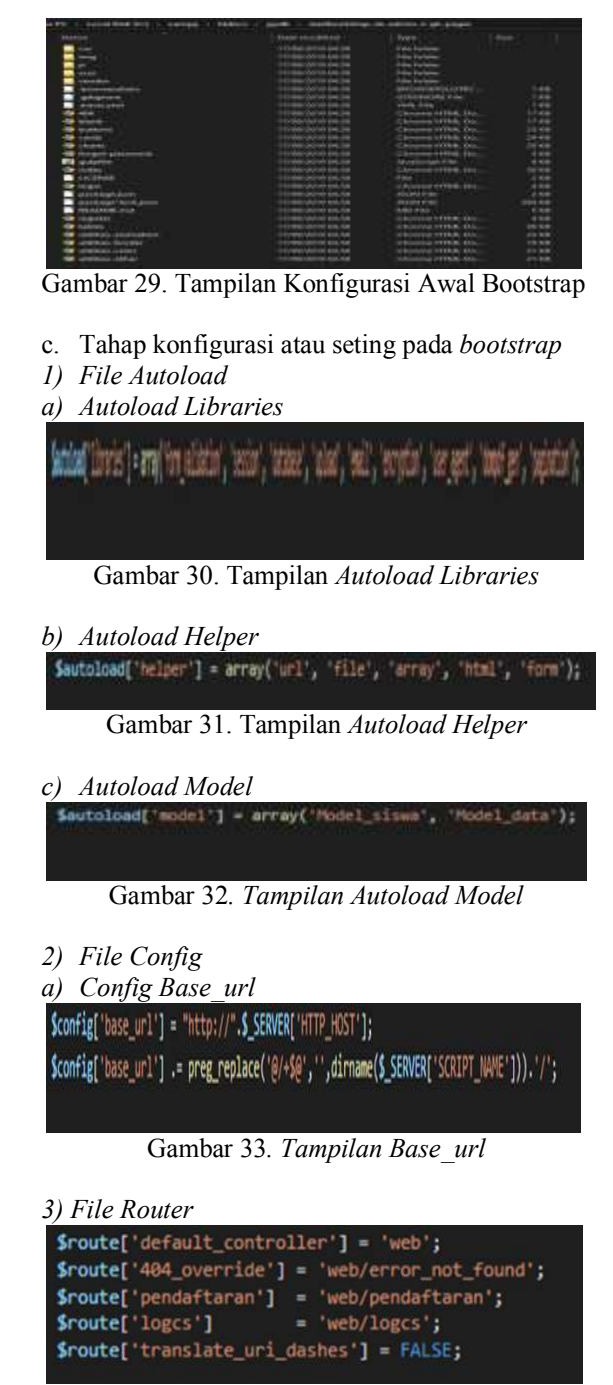

*Gambar 34. Tampilan Router* 

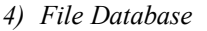

Gambar 35. Tampilan Database

- d. Membuat Konsep MVC (Model ,View dan Controller).
- 1) Models

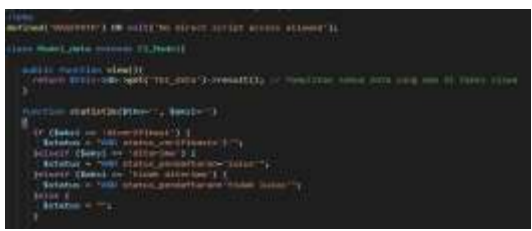

Gambar 36. Tampilan File Models

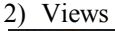

| <b>ARA<sup>1</sup>14</b> 44                                                                                            |
|----------------------------------------------------------------------------------------------------|
|                                                                                                    |
|                                                                                                    |
| Asset to 14.43" states both into                                                                                       |
| Senatorial and in continues                                                                                            |
| on class recover 111 states to star conc.<br>steer Light (1.0454) 1998-1-                                              |
| a class attribut stre was                                                                                              |
| welcom classify referred styles are                                                                                    |
|                                                                                                    |
| Shaper Test -                                                                                                    |
| <b>Contract of the Contract of the Contract of the Contract of the Contract of the Contract of the Contract of the</b> |
|                                                                                                    |
|                                                                                                    |
| (Teaching and                                                                                                    |
|                                                                                                    |
| Algorithm of Wile was the liter                                                                                        |
|                                                                                                    |
| On 1011-1004-100-17 Minimize the U.                                                                                    |
|                                                                                                    |
| on cleaner had come<br>without? ask                                                                                    |
| <u> Barbara a Ba</u><br><b>Hasti Tribal</b>                                                                            |
| <b>Fymili</b>                                                                                                    |
|                                                                                                    |
| Lissa China                                                                                                    |
|                                                                                                    |
|                                                                                                    |
| L. Lissan <sup>1</sup> res <sup>1</sup>                                                                                |

Gambar 37. Tampilan File View

#### 3) Controller

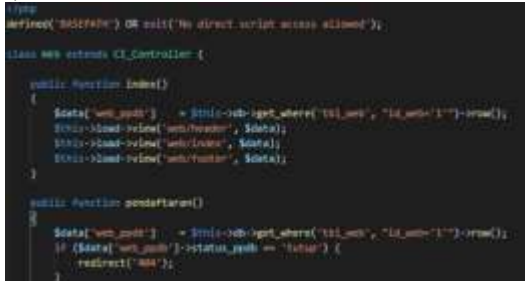

Gambar 38. Tampilan File Controller

- e. Membuat function CRUD ( Create, Read, Update, Delete ).
- 1) Tambah atau Create

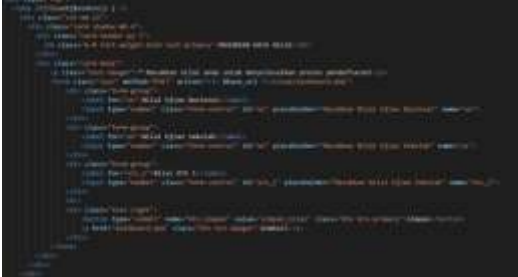

Gambar 39. Tampilan Tambah Data

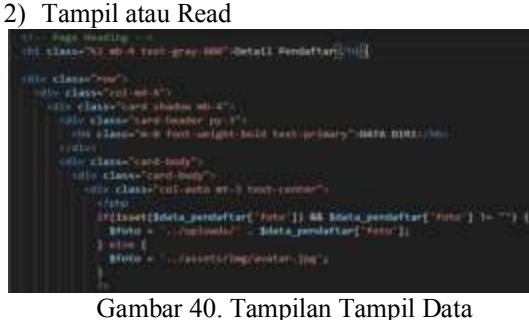

Ayu Lestari, Muhajir Arafat, Hendrayudi Jurnal Informatika dan Komputer

3) Hapus atau delete

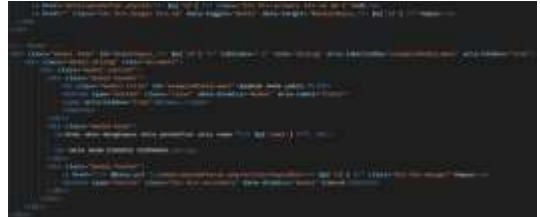

#### Gambar 39. Tampilan Hapus Data 4) Edit atau Update

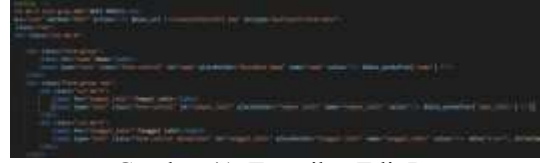

Gambar 41. Tampilan Edit Data

- f. Cara upload ke hosting
- 1) Pertama masuk ke alamat rumahweb.com lalu ketikan nama domain yang ingin didaftarrkan, seperti gambar 42.

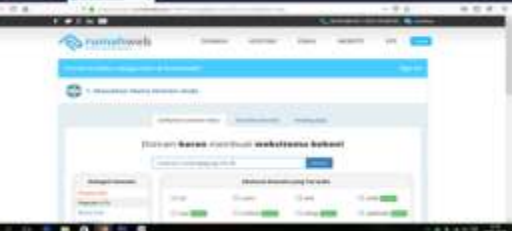

Gambar42. Tampilan halaman memasukkan domain

2) Kedua pilih domain nama yang akan di pakai, seperti gambar 43.

|                                                      | $-0.0$                |                   |
|------------------------------------------------------|-----------------------|-------------------|
| <b>Contract</b>                                      |                       | <b>STATISTICS</b> |
|                                                      | the World County      |                   |
|                                                      |                       |                   |
| <b>Country of Change</b><br><b>Global Commercial</b> |                       |                   |
|                                                      |                       |                   |
|                                                      |                       |                   |
|                                                      |                       |                   |
| -                                                    | -                     |                   |
|                                                      |                       |                   |
| -                                                    |                       |                   |
|                                                      |                       |                   |
|                                                      | -                     |                   |
|                                                      |                       |                   |
| $-$                                                  | <b>Service Street</b> |                   |
| ٠                                                    |                       | F<br><b>ARADO</b> |
|                                                      |                       |                   |

Gambar 43. Tampilan halaman memilih domain

3) Ketiga masuka email beserta data lengkap, jika sudah ada akun maka lakukan login, seperti pada gambar 44.

| a monotivoti: | special company company        | <b>Service</b> of |
|---------------|--------------------------------|-------------------|
|               | My Details                     |                   |
|               | and the                        |                   |
|               |                                |                   |
|               |                                |                   |
|               | 3.0.254                        |                   |
|               |                                |                   |
|               | <b>Interior Glove</b>          |                   |
|               | $\frac{1}{2}$                  |                   |
|               |                                |                   |
|               |                                |                   |
|               | <b><i><u>CONTACT</u>OR</i></b> |                   |
|               |                                |                   |
|               |                                |                   |

Gambar 44. Tampilan halaman memasukkan data

4) Keempat pilih paket layanan yang diinginkan, seperti kategori paket dan periodenya. Seperti gambar 44.

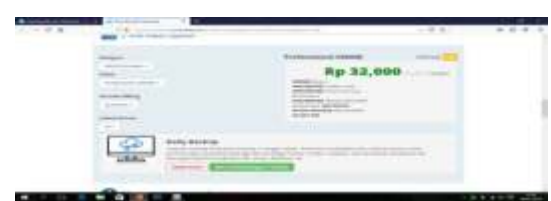

Gambar 45. Tampilan halaman paket layanan

5) kelima keranjang belanja total uang yang harus dibayar, dan lalukan check oaut setelahnya, seperti gambar 46.

| 1.1284 | 788<br>$\sim$<br><b>Will</b><br><b>Brownstall</b> |     |                                   |  |
|--------|---------------------------------------------------|-----|-----------------------------------|--|
|        | <b>Service</b>                                    |     |                                   |  |
|        |                                                   |     | -----                             |  |
|        |                                                   | - - | 6,904 988<br><b>A. John Ad-A.</b> |  |
|        | 18134<br><b>HILL COLLECT</b><br><b>ALLE WITH</b>  |     |                                   |  |
|        |                                                   |     |                                   |  |

Gambar 46. Tampilan halaman keranjang belanja

6) Keenam setelah melakukan check out akan masuk ke halaman petunjuk pembayarran, seperti gambar 47.

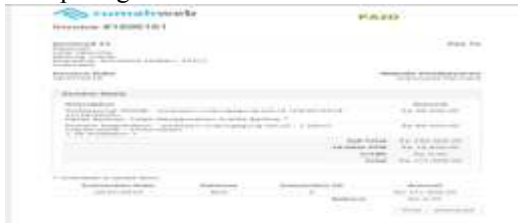

Gambar47.Tampilan halaman petunjuk pembayaran

7) Ketujuh masuk kehalaman client area akan masuk kehalaman seperti gambar 48.

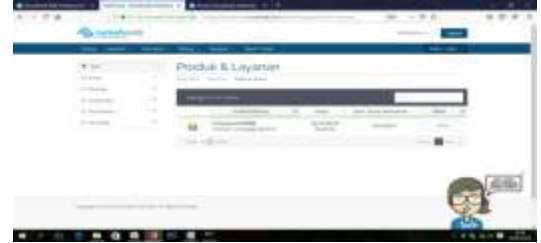

Gambar 48 . Tampilan halaman client area

8) Kemudian klik gambar kunci dan akan diarahkan kehalaman, seperti pada gambar 49.

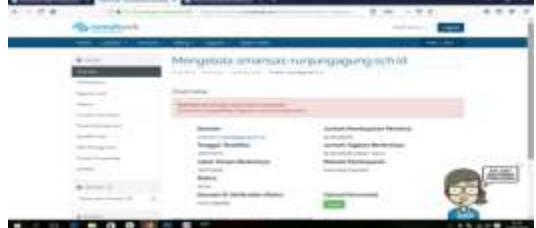

Gambar 49. Tampilan halaman overview 9) Setelah semua persyaratan sudah dilakukan dan konfirmasi pembayaran telah dilakukan, maka bisa mengelola domain dan login ke panel dengan mengetikan cpanel.namadomain. maka akan diarahkan ke menu utama seprti pada gambar 50.

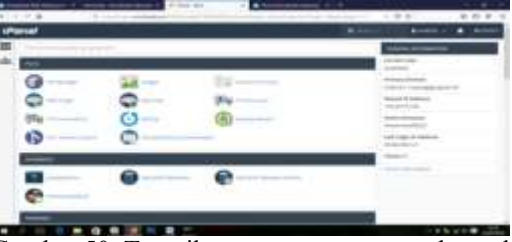

Gambar 50. Tampilan menu utama control panel

10) Lalu klik file manager untuk mengupload file web dlam bentuk zib, seperti pada gambar 50.

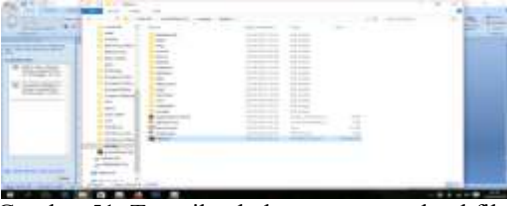

Gambar 51. Tampilan halaman mengupload file

11) Setelah itu extrak file zib tadi dan pindahkan seluruh file ke dalam folder public\_html, seperti gambar 52.

|                |                       |    | --                |         |
|----------------|-----------------------|----|-------------------|---------|
|                |                       |    |                   | \$25.00 |
|                | -                     |    |                   |         |
|                | <b>Britain</b><br>$-$ |    |                   |         |
| ___<br>雲<br>-- |                       | ÷ш | <b>CONTRACTOR</b> |         |

Gambar 52.Tampilan halaman folder public\_html

12) Setelah itu kembali ke manu utama dan klik MySQL database dan buat database baru , tambahkan user baru dan tambahkan user baru tersebut ke database, seperti gambar 52 dan gambar 53.

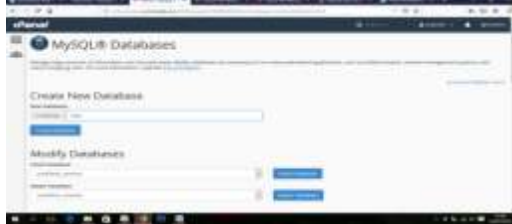

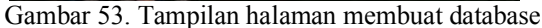

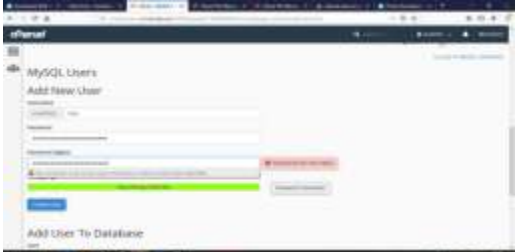

Gambar 54. Tampilan halaman menambah user

13) Setelah itu masuk ke phpmyadmin yang ada di cpanel dan import file database sql , seperti gambar 55.

|              | the forms of the party of the product of the forms of the party of the party                                                                                                    |
|--------------|----------------------------------------------------------------------------------------------------|
| <b>WATER</b> | and the company's company's                                                                                                    |
|              | 17312                                                                                                    |
| --           |                                                                                                    |
| --           | <b>SERVICE CONTROLLS IN THE REAL</b>                                                                                                    |
|              | <b>CONTRACTOR</b>                                                                                                    |
| --           | and the first process of the pro-                                                                                                    |
|              | <b>SERVICE CONTROLLER COMPANY</b><br>communication communication and considerable                                                                                                    |
| ---          | allowed the property of the con-<br>polices de locale di molt decire de<br><b>Street Address</b><br><b>STATE OF THE STATE OF THE ANNOUNCE</b>                                                                        |
|              | <b>STATISTICS</b><br>comment to have an administrative and<br>Scandillo Commissioner (2012) 31-854<br>---                                                                                                    |
|              | a control account of his book and a control<br>and the company's company's company's<br><b>CONTRACTOR</b>                                                                                                    |
|              | a "Al Sono" is "avenue" of "hole in the stock and read of their<br>The partners of the process of the control of the control of<br>--                                                                                |
| ÷            | and the second and provide the control of the second<br>_____<br>. .<br>--                                                                                                    |
| -            | and the property of the control of the control of<br>comment to become the beauty process special and the<br>-<br><b>STATISTICS</b><br><b>COMPANY</b><br>although the firman between the basic first parties and the |
|              | <b>CONTRACTOR</b><br>the formation of the formation specificated that the property of the con-<br>-<br>-                                                                                                    |
|              | government in front of their agreement day<br>president and the first products<br><b>START</b>                                                                                                    |
|              | <b>CARD COMPANY OF BUILDING</b>                                                                                                    |
|              | a determine announcement of changes<br>______                                                                                                    |

Gambar 55. Tampilan halaman phpmyadmin pada cpanel.

#### **KESIMPULAN DAN SARAN'**

#### **A. Kesimpulan**

Berdasarkan dari mulai pembuatan Tugas Akhir sampai selesai. Penyusun mendapatkan banyak pengetahuan dan pengalaman, baik itu dalam hal teori maupun praktik. maka penulis dapat menarik kesimpulan sebagai berikut:

- 1. Dalam melakukan penelitian penulis menggunakan metode wawancara, metode refrerensi dan metode observasi.
- 2. Website Penerimaan Peserta Didik Baru (PPDB) SMK Negeri 1 Bunga Mayang dapat membantu calon siswa dapat melakukan pendaftaran secara online, dapat mengupdate data, serta dapat melihat informasi.
- 3. Website Penerimaan Peserta Didik Baru (PPDB) SMK Negeri 1 Bunga Mayang dapat membantu admin sekolah diantaranya melihat data pendaftaran siswa dan dapat mengupdate informasi terkait dengan PPDB. Selain itu panitia juga diharapkan dapat menyeleksi calon peserta didik melalui aplikasi Penerimaan Peserta Didik Baru (PPDB). Dengan adanya Website Penerimaan Peserta Didik Baru (PPDB) SMK Negeri 1 Bunga Mayang, maka proses data input dan output berjalan lancar, cepat, akurat dan efesien
- 4. Dalam membangun Website ini menggunakan berbagai software seperti Xampp, bahasa pemograman menggunakan PHP, perancangan database menggunakan MySQL, kerangka kerja menggunakan Framework Bootstrap dan aplikasi Text Edittor menggunakan Visual Studio Code..
- 5. Hasil dari penelitian ini adalah sebuah Website Penerimaan Peserta Didik Baru Di SMK Negeri 1 Bunga Mayang yang beralamat [www.ppdb.smknegeri1bunga.sch.id](http://www.ppdb.smknegeri1bunga.sch.id)

#### **B. Saran**

 Dari hasil penelitian tugas akhir dengan judul Membangun Website Penerimaan Peserta Didik Baru (PPDB) Di SMK Negeri 1 Bunga Mayang Menggunakan Php dan Mysql masih belum sempurna, maka dari itu disarankan agar peneliti selanjutnya dapat lebih menyempurnakan.

Adapun saran-saran yang ingin disampaikan adalah :

- 1. Website Penerimaan Peserta Didik Baru (PPDB) SMK Negeri 1 Bunga Mayang belum bisa mengunggah dokumen.
- 2. Website Penerimaan Peserta Didik Baru (PPDB) SMK Negeri 1 Bunga Mayang dalam pengelolaan nya perlu ditambahkan user yang lain agar tidak tertupuk pada admin.
- 3. Dalam penelitian selanjutnya diharapkan dapat mengembangkan system penerimaan siswa baru saja, melainkan bisa sekaligus dilakukan tes online.

#### **DAFTAR PUSTAKA**

- [1]. Abdul Kadir. 2008. Tuntunan Praktis Belajar Database Menggunakan MySQL, C.V Andi Offset. Yogyakarta
- [2]. Abdulloh, Rohi. 2016. Easy &Simple Web Programming. Jakarta: Elex Media Komputindo.
- [3]. Alexander F.K Sibero. 2013. Web Programing Power Pack.mediaKom. Yokyakarta
- [4]. Anhar, 2010, "PHP & MySQL Secara Otodidak", Agromedia Pustaka, Jakarta
- [5]. Arafat, M. (2017). Analisis dan Perancangan Website Sebagai Sarana Informasi Pada Lembaga Bahasa Kewirausahaan Dan Komputer AKMI BATURAJA Menggunakan PHP dan MySQL. Jurnal Ilmiah MATRIK, 19(1), 1-10.
- [6]. Hidayat, R. (2010). Cara praktis membangun website gratis. Elex Media Komputindo.
- [7]. MF, Mundzir. (2014). PHP Tutorial Book For Beginner. Yogyakarta : Notebook.
- [8]. Maragakis LL, Perl MT. Acinetobacter baumannii: Epidemiology, Antimicrobial Resistance, and Treatment Options. Clin Infect Dis. 2008;46:1254-63.
- [9]. Sibero, AFK. 2013. Web Programming Power Pack.: Yoyakarta: MediaKom.
- [10]. Sidik, Betha. 2018. Framework Bootstrap 3. Bandung: Informatika.
- [11]. Suendri. 2018.Penerapan Konsep Model View Controller pada Perancangan Sistem Manajemen Software Berbasis Web. Volume 3 (2):37-38.
- [12]. Yuhefizar. (2008). 10 Jam Mengusai Internet Teknologi dan Aplikasinya. Jakarta:PT Elex Media Komputinto.
- [13]. Yudho Y. Yudhanto,. 2018, Panduan Pintar Belajar phpMyAdmin Dasar. Surakarta : Rumah Studio.